# HP OpenView JMX Metric Builder

for the HP-UX and Solaris OpenView Operations Management Servers

# Release Notes

**Software version**: 4.20 / November 2006

This document provides an overview of the changes made to HP OpenView JMX Metric Builder (JMB) for the release 4.20. It contains important information not included in the manuals or in online help.

[In This Version](#page-1-0) [Documentation Updates](#page-1-0) [Installation Notes](#page-1-0) [Enhancements and Fixes](#page-2-0) [Known Problems, Limitations, and Workarounds](#page-2-0) [Support](#page-4-0) [Legal Notices](#page-5-0)

## <span id="page-1-0"></span>In This Version

This release of JMB provides:

- Support for HPUX 11.23 IA64
- Improved UDM User Guide documentation

# Documentation Updates

The first page of this release notes document contains the following identifying information:

- Version number, which indicates the software version.
- Publish date, which changes each time the document is updated.

To check for recent updates or to verify that you are using the most recent edition, visit the following URL:

### **[http://ovweb.external.hp.com/lpe/doc\\_serv/](http://ovweb.external.hp.com/lpe/doc_serv)**

- 1 In the Product list, click the product name.
- 2 In the Version list, click the version number.
- 3 In the OS list, click the OS type.
- 4 In the document list, click the document title.
- 5 To retrieve the document, click **Open** or **Download**.

**NOTE:** To view files in PDF format (\*.pdf), Adobe Acrobat Reader must be installed on your system. To download Adobe Acrobat Reader, go to the following URL:

[http://www.adobe.com](http://www.adobe.com/)

## Installation Notes

### Software Requirements

The JMB works with and requires either one or both of the WBS SPI and the WLS SPI, which must be installed and configured. The JMB runs only on the OpenView Operations management server.

#### **Management Servers**

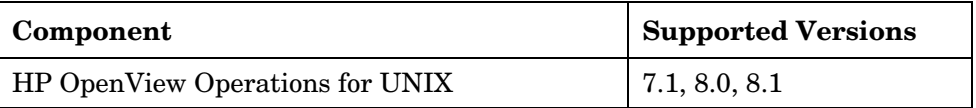

## <span id="page-2-0"></span>Enhancements and Fixes

The following items (identified by error tracking number) are fixed in the current software release. More detailed information about enhancements and fixes can be found online at the HP Online Software Support web site. The first time you visit this site, you must enter your HP passport information. To set up your passport profile, go to: [http://support.openview.hp.com/support.jsp?fromOV=true.](http://support.openview.hp.com/support.jsp?fromOV=true)

### **Enhancements**

[QXCR1000352738:](http://openview.hp.com/sso/ecare/getsupportdoc?docid=QXCR1000352738) JMB support on IA64

### Fixes

[QXCR1000352367:](http://openview.hp.com/sso/ecare/getsupportdoc?docid=QXCR1000352367) Policy Generation fails [QXCR1000357123:](http://openview.hp.com/sso/ecare/getsupportdoc?docid=QXCR1000357123) Change of focus to 'Cancel; during Object Name change [QXCR1000357125:](http://openview.hp.com/sso/ecare/getsupportdoc?docid=QXCR1000357125) Wrong path for weblogic.jar specified in the error message

# Known Problems, Limitations, and Workarounds

**Problem:** You may get an IO error if you run Policy Generation after the XML file is validated from the JMB GUI and the policy template is created.

### **Workaround:** Follow these steps:

- Go to the directory /opt/OV/jmb/ovojmxtool/plugins/com.hp.ovojmxtool  $1.0.0/$ extapps/SpiGeneratorEngine/
- b Set the following variables:

```
export OVSIPAC_HOME=/opt/OV/jmb/ovojmxtool/plugins/com.hp.ovojmxtool_1.0.0/ 
extapps/SpiGeneratorEngine
```
**export JAVA\_HOME=/opt/java1.4/jre/bin/IA64N** 

**export CLASSPATH=/opt/OV/jmb/ovojmxtool/plugins/com.hp.ovojmxtool\_1.0.0/ extapps/SpiGeneratorEngine/spi\_generator\_engine.jar** 

**export LANG=C** 

c Run the following command:

```
./spigeneratorengine.sh /OVProduct OVOU /OVProductVersion 1.0 -xmlPath 
/opt/OV/wasspi/wls/conf/workspace/UDM/input.xml -output $PWD/policy –OS unix
```
**Problem:** The Java versions shipped with OVO 7.1 and 8.0 are not complete, and, when running the JMB, Java errors occur.

**Workaround:** Set the JMB\_JAVA\_HOME property in the SPI configuration to the home directory of a version of Java 1.41 or higher on the management server.

**Problem:** [QXCR1000202519:](http://openview.hp.com/sso/ecare/getsupportdoc?docid=QXCR1000202519) JMB cannot read a UDM file that is broken, even if the problem with the file has been corrected.

If the UDM file becomes corrupted and the JMB attempts to read that file, an error message is displayed. The file may become corrupted by manual editing. If the file is fixed, the JMB does not refresh and read the corrected file.

**Workaround:** The JMB should be exited. The errant file should be corrected or removed. Then, the JMB should be restarted. When it starts, the JMB can read the file, or a new file with the same name can be created. The UDM files are stored in the directory

/opt/OV/wasspi/wbs/conf/workspace/UDMProject/ or /opt/OV/wasspi/wls/conf/workspace/UDMProject/.

**Problem**: JMB cannot gather OAS metrics.

**Workaround**: None. This release of JMB does not support Oracle Application Server.

**Problem**: You cannot start more than one instance of JMB at the same time.

**Workaround**: Run only one instance of JMB at a time.

• **Problem:** [QXCR1000202519165](http://openview.hp.com/sso/ecare/getsupportdoc?docid=QXCR1000202519165): JMB cannot read an MBean data file that is corrupted. On rare occasions an error has occurred in the Gather MBean process and the MBean data file has been corrupted, either by being truncated or by containing an error message instead of the MBean XML. The error cannot be cleared, even by removing the bad file.

**Workaround:** There are two alternatives depending on what result you want. In either case, first exit the JMB. The simplest is to re-run the Gather MBean Data application to get the data successfully. The corrected data file will be properly read when the JMB is restarted.

The second option is used if you decide you do not wish to create MBeans for the application server whose SPI MBean data file is bad. After exiting the JMB, remove the following directory and all of its contents: /opt/OV/wasspi/udm/lib/ovojmxtool/configuration/. Also remove the bad MBean data file named:

/opt/OV/wasspi/wbs/conf/workspace/UDMProject/<node-name>/<server-name>.xml or /opt/OV/wasspi/wls/conf/workspace/UDMProject/<node-name>/<server-name>.xml

This causes the JMB to forget the associations it had with previous files. When it starts, it notes only the files currently in the MBean data directory.

- **Problem:** No more than one instance of the JMB can be started at any time. **Workaround:** Run only one instance of the JMB at a time.
- **Problem:** When the JMX Metric Builder is integrated with WebLogic Workshop (WLW), the web server is missing some scripts allowing UDM files to be opened and saved. **Workaround:** Copy and edit, if necessary, the scripts required by the web server. Refer to the WLW online help for more information.
- **Problem:** The Gather MBean Data application hangs.

**Workaround:** The MBean information is saved in an XML file on the managed node. Gather MBean Data application retrieves information from the file immediately, if the XML file size is 1KB. If the file size is larger (for example, 3 MB) then Gather MBean Data application may take about 20 minutes to retrieve the information.

<span id="page-4-0"></span>**Problem:** Cannot generate OVOW policies in JMB on the OVOU management server

**Workaround:** NA. This release of JMB does not support the creation of OVOW policies

# Support

Please visit the HP OpenView support web site at:

### **<http://www.hp.com/managementsoftware/support>**

This web site provides contact information and details about the products, services, and support that HP OpenView offers.

HP OpenView online software support provides customer self-solve capabilities. It provides a fast and efficient way to access interactive technical support tools needed to manage your business. As a valued support customer, you can benefit by being able to:

- Search for knowledge documents of interest
- Submit and track progress on support cases
- Submit enhancement requests online
- Download software patches
- Manage a support contract
- Look up HP support contacts
- Review information about available services
- Enter discussions with other software customers
- Research and register for software training

**NOTE:** Most of the support areas require that you register as an HP Passport user and sign in. Many also require an active support contract.

To find more information about support access levels, go to the following URL:

#### **[http://www.hp.com/managementsoftware/access\\_level](http://www.hp.com/managementsoftware/access_level)**

To register for an HP Passport ID, go to the following URL:

#### **<http://www.managementsoftware.hp.com/passport-registration.html>**

# <span id="page-5-0"></span>Legal Notices

© Copyright 2006 Hewlett-Packard Development Company, L.P.

Confidential computer software. Valid license from HP required for possession, use or copying. Consistent with FAR 12.211 and 12.212, Commercial Computer Software, Computer Software Documentation, and Technical Data for Commercial Items are licensed to the U.S. Government under vendor's standard commercial license.

The only warranties for HP products and services are set forth in the express warranty statements accompanying such products and services. Nothing herein should be construed as constituting an additional warranty. HP shall not be liable for technical or editorial errors or omissions contained herein.

The information contained herein is subject to change without notice.